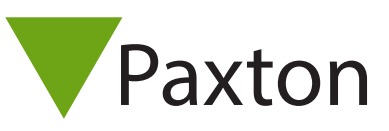

# Leser und Tastaturen konfigurieren

Werden Leser oder Tastaturen von Paxton verwendet, konfigurieren diese sich selbst sobald ein Transponder gelesen wird oder eine Taste der Tastatur gedrückt wird, Voraussetzung ist, dass Net2 läuft, wenn dies gemacht wird.

Einige Einstellungen sind dennoch manuell vorzunehmen. Die Konfiguration von Lesern und Tastaturen erfolgt im Menüpunkt Zutrittspunkte bei den Lesereinstellungen für jede Türsteuerung.

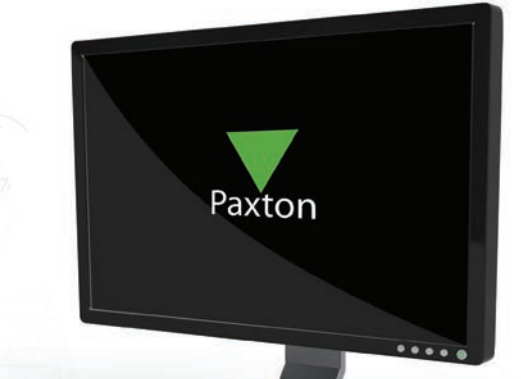

AN1046-D

Die Anzeige für Leser oder Tastatur 1 zeigt die Einstellungen dieses Lesers an dieser Türsteuerung.

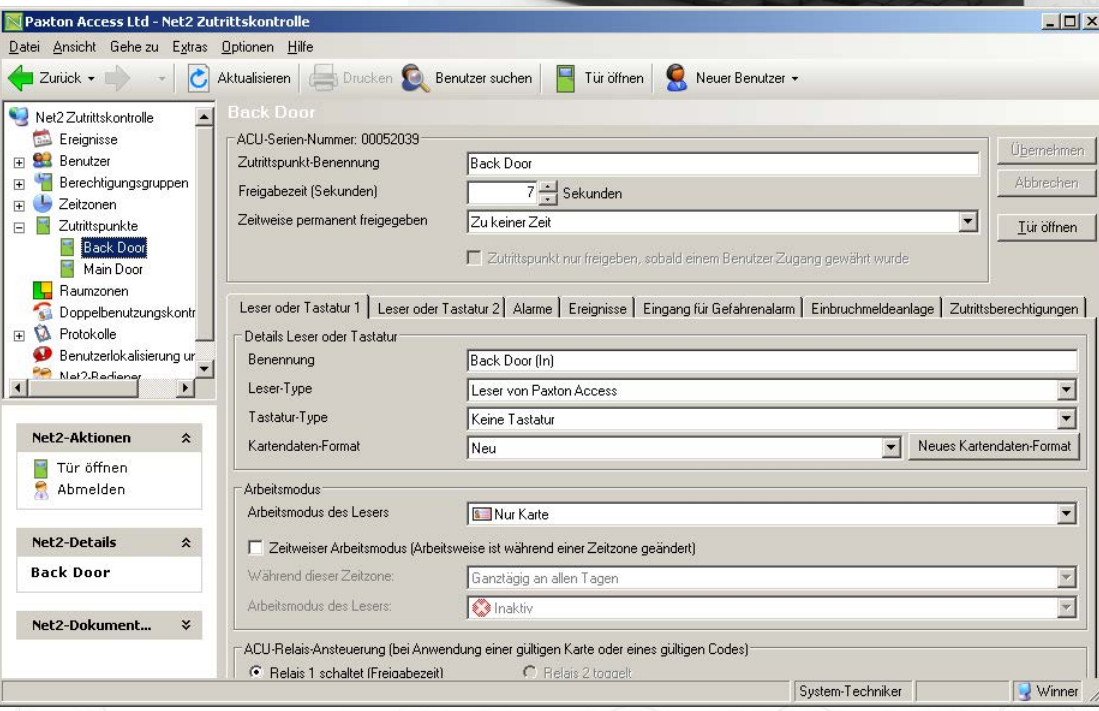

#### Name

Der voreingestellte Name für Leser 1 ist [Name des Zutrittspunkts] (Eintritt). Der voreingestellte Name für Leser 2 ist [Name des Zutrittspunkts] (Ausgang). Der hier gewählte Name erscheint in den Berichten und wird für die Berechtigungsgruppen und Raumzonen benutzt.

## Leser-Typ

Wird auf die gewünschte Leser-Art eingestellt.

Einstellung Beschreibung Kein Leser **Es ist kein Leser angeschlossen** Leser von Paxton Access **Es ist ein CARDLOCK- oder PROXIMITY-Leser angeschlossen** Clock- und Data Es ist ein Clock-Data-Leser angeschlossen, der nicht von Paxton ist (Paxton-Leser sind Clock-Data-Leser) Wiegand Es ist ein Wiegand-Leser angeschlossen

# Tastatur

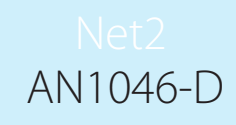

Wird auf den gewünschten Tastatur-Typ eingestellt. Tastaturen von anderen Herstellern sind mit Net2 nicht kompatibel.

Einstellung Beschreibung

Keine Tastatur **Es ist keine Tastatur angeschlossen** Paxton-Tastatur **Es ist eine TOUCHLOCK-Tastatur angeschlossen** 

### Kartendaten-Format

Jede Karte, die ins Net2 System eingelesen wird muss eine eigene Nummer haben. Die Option Kartendaten-Format ermöglicht die Verwendung von Karten und Transpondern in Net2, die andere verschlüsselte Formate haben. Voreingestellt sind die Net2-Karten und Transponder (willkürliche 8-stellige Nummern). Weitere Informationen, wie neue Kartendaten-Formate eingestellt werden, finden Sie unter AN1045 - Einrichtung der Transponder mit Datenformaten von Fremdanbietern

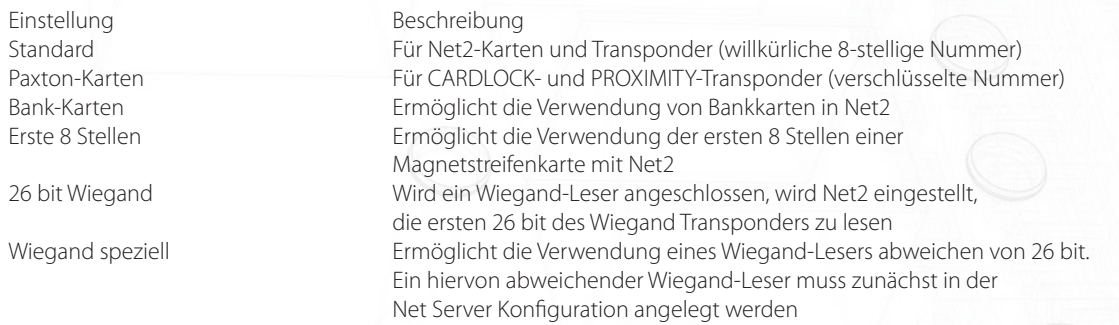

# Arbeitsmodus des Lesers

Der richtige Arbeitsmodus wird aus der Drop-Down-Liste ausgewählt.

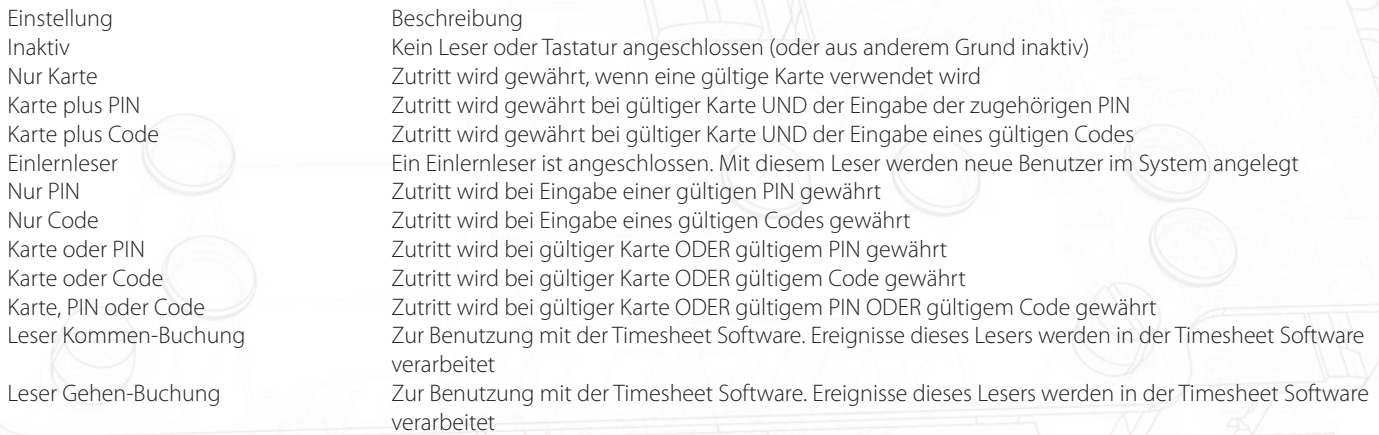

Die Liste der Arbeitsmodi im Drop-Down-Menü ist abhängig vom eingestellten Leser- und Tastatur-Typ. Ist beispielsweise eine Tastatur ohne Leser eingestellt, wird nur "Inaktiv", "Nur Code" und "Nur PIN" im Drop-Down-Menu angezeigt.

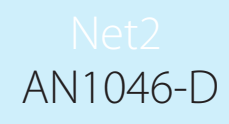

# Der Unterschied zwischen Code und PIN

#### PIN

PIN steht für Persönliche Identifikationsnummer. Hierbei handelt es sich um eine Nummer, die nur einem Benutzer im Benutzer-Menü zugewiesen wird. PINs sind 4-stellig.

Bei der Benutzung von PINs können die Zugangsrechte für jeden einzelnen Benutzer geändert werden, ohne dass andere betroffen sind. Über PINs können auch einzelne Benutzer identifiziert werden. Allerdings erhöht die hohe Anzahl von Nummern an einer Tastatur auch die Gefahr, eine gültige Nummer zu vergessen. Dies bedeutet, dass eine nicht authorisierte Person Zutritt erhalten könnte, einfach durch zufälliges Betätigen der Tastatur.

#### Code

Ein Benutzer-Code kann für viele Benutzer gleich sein. Codes werden in jeder Türsteuerung hinterlegt. Einer Türsteuerung können bis zu 50 verschiedene Codes mit 4 bis 8 Stellen zugewiesen werden. Werden NUR Codes verwendet, kann Net2 nicht feststellen, wer durch diese Tür gegangen ist, da nur ein gültiger Code eingegeben wurde.

Codes können sehr schnell eingerichtet werden; so können tausenden von Benutzern Zutritt gewährt werden, wenn der Code offengelegt ist. Zutrittsrechte können für Benutzergruppen eingestellt werden, indem Benutzer über einen gemeinsamen Code gruppiert werden.

# Zeitweiser Arbeitsmodus

Dieses Merkmal erlaubt unterschiedliche Arbeitsmodi innerhalb einer Zeitzone. Beispielsweise kann so außerhalb der Bürozeiten "Karte plus PIN" eingestellt werden und "Nur Karte" während der Arbeitszeit. Die Einstellung erfolgt über die Auswahl der gewünschten Zeitzone aus dem Drop-Down-Menü. Wählen Sie den gewünschten Arbeitsmodus aus dem anderen Drop-Down-Menü aus.

## Relais-Ansteuerung nach Lesen

Hier wird die Aktion für den berechtigten Zugang eingestellt.

Einstellung Beschreibung

Relais 1 - Freigabezeit Bei berechtigtem Zugang schaltet Relais 1 für die Dauer der Türfreigabe. Dies kann für Elektrotüröffner benutzt werden Relais 2 - toggelt Bei berechtigtem Zugang toggelt Relais 2. Z.B.: eine berechtigte Karte schaltet Relais 2. Das Relais bleibt geöffnet bis die nächte berechtigte Karte benutzt wird. Dies kann z.B. für die Scharf-/Unscharf-Schaltung einer EMA benutzt werden oder für Brandschutztürenusw

# Zutrittspunkt\[Name des Zutrittspunkts]\Leser 2

Die Maske für Leser 2 zeigt die Einstellungen für Leser 2 und Tastatur 2 an dieser Türsteuerung. Der voreingestellt Name für Leser 2 ist [Name des Zutrittspunkts] (Ausgang). Der Name kann geändert werden.

Alle Einstellungen werden analog der Einstellungen für Leser 1 vorgenommen. Leser 1 und 2 werden aber unabhängig voneinander konfiguriert und können völlig unterschiedliche Einstellungen erhalten.